## **How to use Chinamaxx**

This is a basic guide only. Please experiment to discover the many capabilities of this resource.

When you have logged in, you will reach the main search interface, which offers four search possibilities:

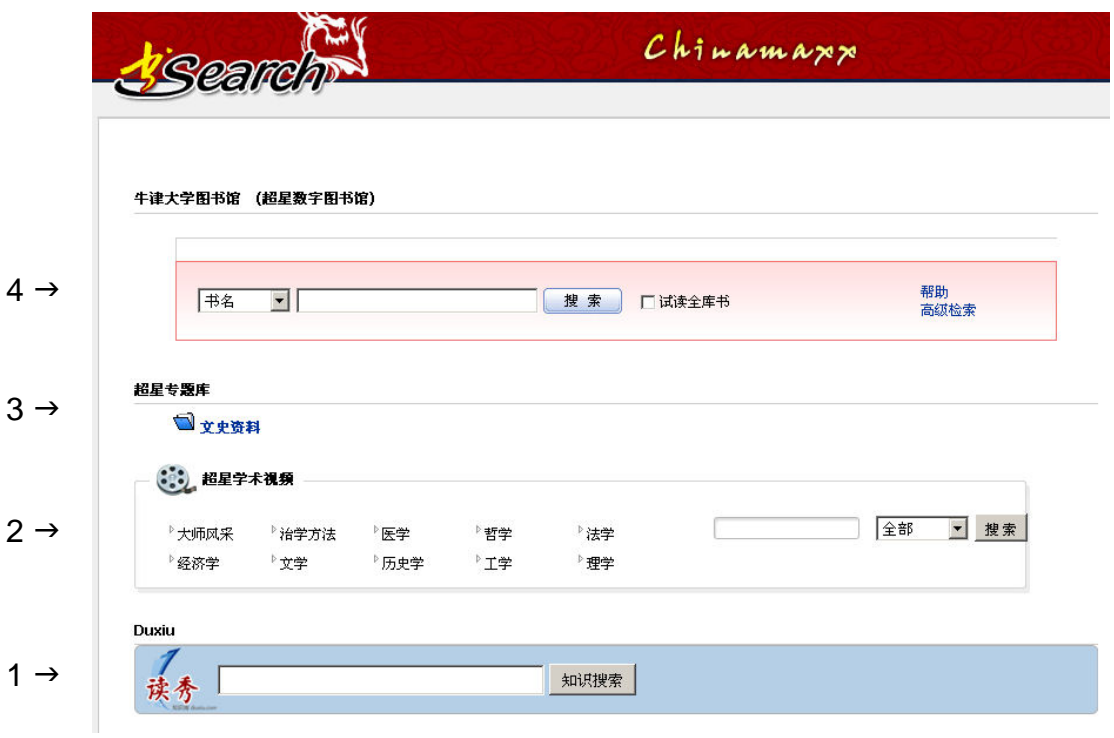

From bottom to top, these are:

- 1. Duxiu 读秀
- 2. Video streams 超星学术视频
- 3. Wenshi ziliao 文史资料
- 4. SuperStar Digital Library 超星数字图书

 $\rightarrow$ 

#### **1. Duxiu** 读秀

This is a full-text search interface to several million e-books and other documents. Only a proportion of each document can be read and printed at any one time. Enter the text you wish to locate into the box, and click to search. For example:

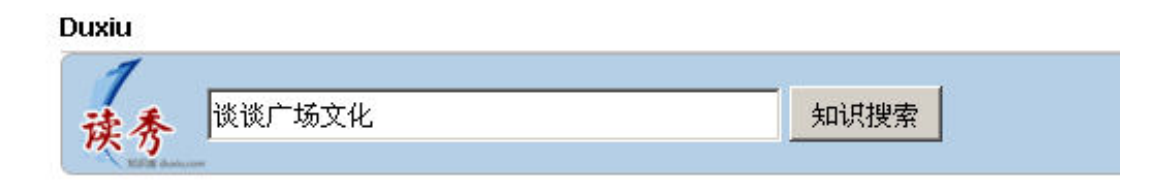

This will find that among other things, 谈谈广场文化 is the title of a section in the book 《社会文化论》 by 高占祥著 (1994):

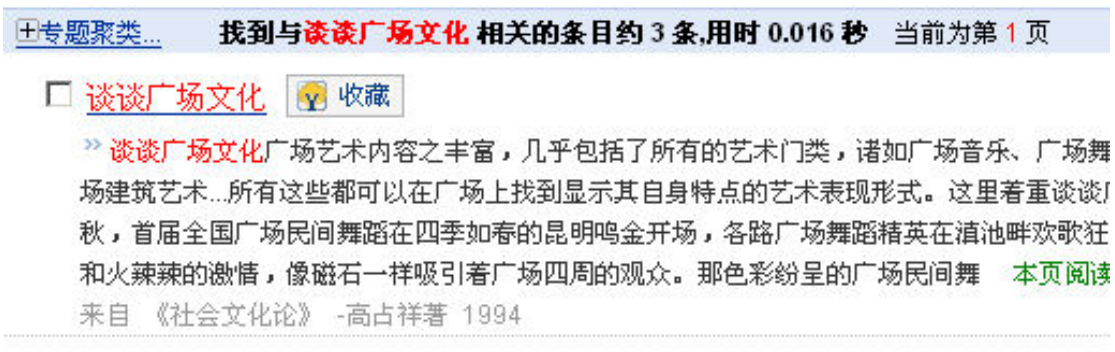

Click on the hyperlink to read and print the permitted quantity of text (it seems to vary from title to title). In this case, the entire section is covered. Please be patient – images of the printed page are being downloaded, not text, and this can take time.

> 374 社会文化论

# 谈谈广场文化

广场艺术内容之丰富, 几乎包括了所有的艺术门类, 诸如 广场音乐、广场舞蹈、广场绘画、广场雕塑,乃至广场建筑艺 术……所有这些都可以在广场上找到显示其自身特点的艺术表 现形式。这里着重谈谈广场舞蹈艺术的基本特征。

龙年深秋,首届全国广场民间舞蹈在四季如春的昆明鸣金

#### **2. Video streams** 超星学术视频

This is not included in our subscription, and does not function.

### **3. Wenshi ziliao** 文史资料

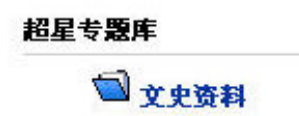

This gives access to the separate database 「中国文史资料集粹」. Note that in addition to full-text searching, each issue can be browsed by expanding the geographically-arranged index on the left:

 $\rightarrow$ 

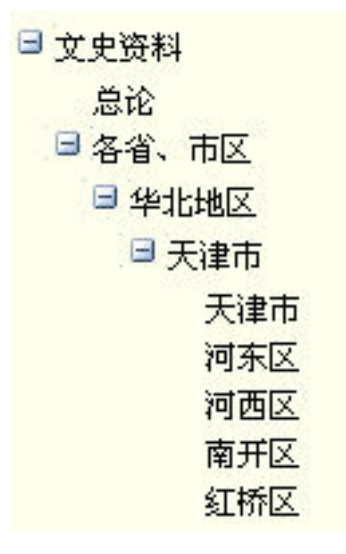

#### **4. SuperStar Digital Library** 超星数字图书

 $\mathbb{R}^2$ 

This gives access to the complete text of some 780,000 books. The first 17 pages of each book may be viewed, and the entire book is available for us to select for our SuperStar library. Here is the initial search interface:

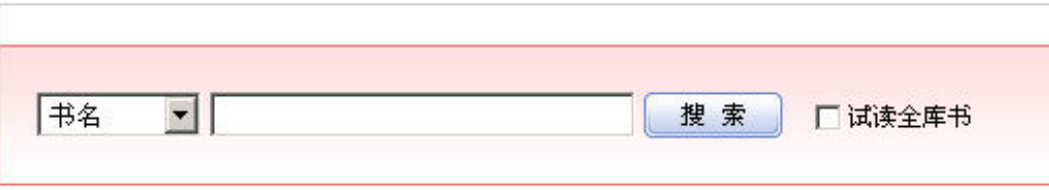

Searching for a book will currently produce no result, as there are not yet any books in our e-library (the default is a search of our own collection).

But check the box marked 「试读全书库」, and you will be able to search the SuperStar library of 780,000 books that are available for us to acquire.

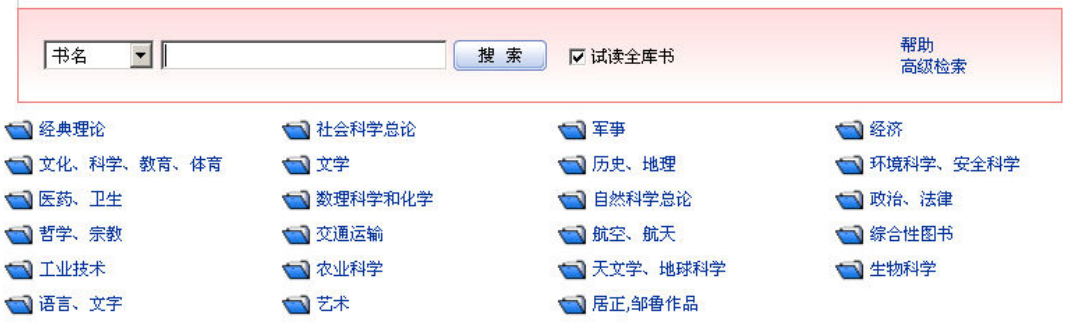

Clicking the various subject categories (in blue) will enable you to browse the entire stock, but as this is so huge, you may not find it practical. It is better to search for a specific title in the search box. For example:

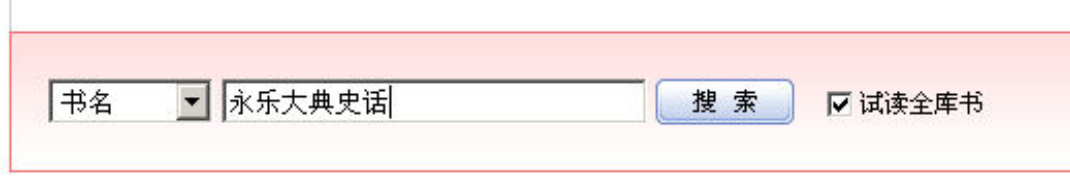

 $\rightarrow$ 

#### This finds:

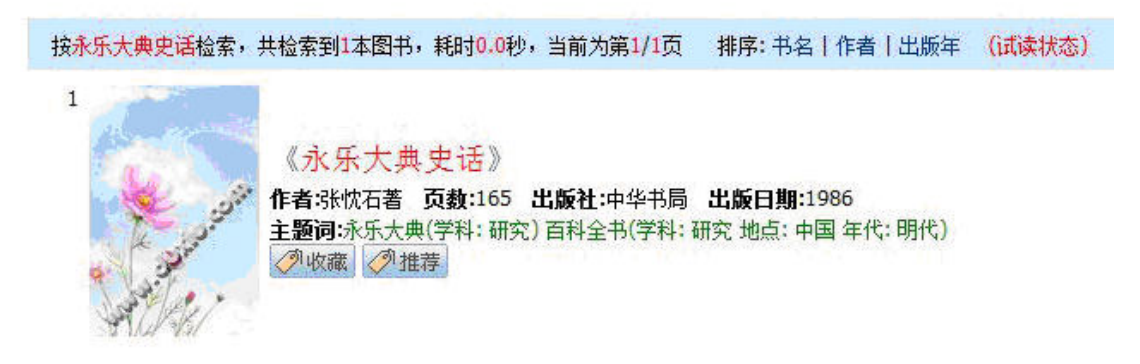

The book can then be recommended for purchase by clicking 「推荐」.

When I log in to the system as administrator, I am able to see all the titles that have been recommended, and to acquire them as appropriate.

Our agreement with SuperStar permits us to acquire 1,000 titles each year, so it should be possible to accommodate all reasonable requests. Please do not recommend insanely, at least in the early stages of this venture!

I have been asked not to order titles in dribs and drabs, but in batches of one to two hundred. I therefore envisage ordering five or six times a year.

David Helliwell 5 May 2010